trical Engineerine

AUTOMATYKA I INFORMATYKA W PRZEMYŚLE

SIMATIC S5 S7 HMI IPC - Serwery OPC - Adaptery S5/S7 Komputery i Monitory Przemysłowe - Silniki Serwo Systemy Archiwizacji - Raportowanie - Powiadamianie

DYSTRYBUCJA – SERWIS – USŁUGI – SZKOLENIA

# **System obsługi i archiwizacji zleceń SAP przez WWW**

Opis projektu realizowanego przez firmę INEE Sp. z o.o.

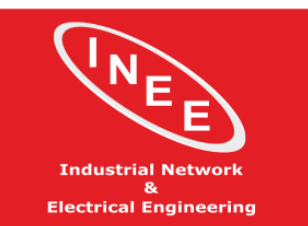

SIMATIC S5 S7 HMI IPC - Serwery OPC - Adaptery S5/S7 Komputery i Monitory Przemysłowe - Silniki Serwo Systemy Archiwizacji – Raportowanie – Powiadamianie

DYSTRYBUCJA – SERWIS – USŁUGI – SZKOLENIA

# **O projekcie**

W Styczniu 2018 roku duża międzynarodowa firma z branży spożywczej zwróciła się do nas z prośbą o stworzenie **systemu obsługi zleceń pochodzących z systemu SAP dla 7 linii pakujących produkt**. W ciągu kilku miesięcy system został testowo uruchomiony, a następnie w kilku etapach uruchamiane były kolejne funkcjonalności. W Czerwcu 2019 roku zakończono testy i system został oddany do użytku, jednak prawdopodobny jest dalszy rozwój oprogramowania w przyszłości.

# **Cel**

Podstawowa funkcjonalność obejmowała możliwość kolejkowania zleceń z systemu SAP za pomocą interfejsu www i przesyłanie numerów zleceń do sterownika paletyzatora (Siemens SIMATIC S7-300) w odpowiedniej sekwencji i przy spełnieniu szeregu warunków. Dodatkową funkcjonalnością miała być archiwizacja palet wraz z ilością stosów oraz umieszczanie w "archiwum" dodatkowych informacji dotyczących procesu, a także możliwość eksportu danych.

# **Sposób realizacji**

Aby zrealizować zadanie spełniające postawione warunki, wykorzystano oprogramowanie PLC Engine firmy Tani. Oprogramowanie jest serwerem OPC z możliwością tworzenia logiki oraz powiązań między różnymi źródłami danych – w tym wypadku wykorzystano **możliwość dwukierunkowej komunikacji sterowników PLC z bazą danych** oraz wyzwalania procedur po stronie bazy, w oparciu o "tabele logiczne" oprogramowania.

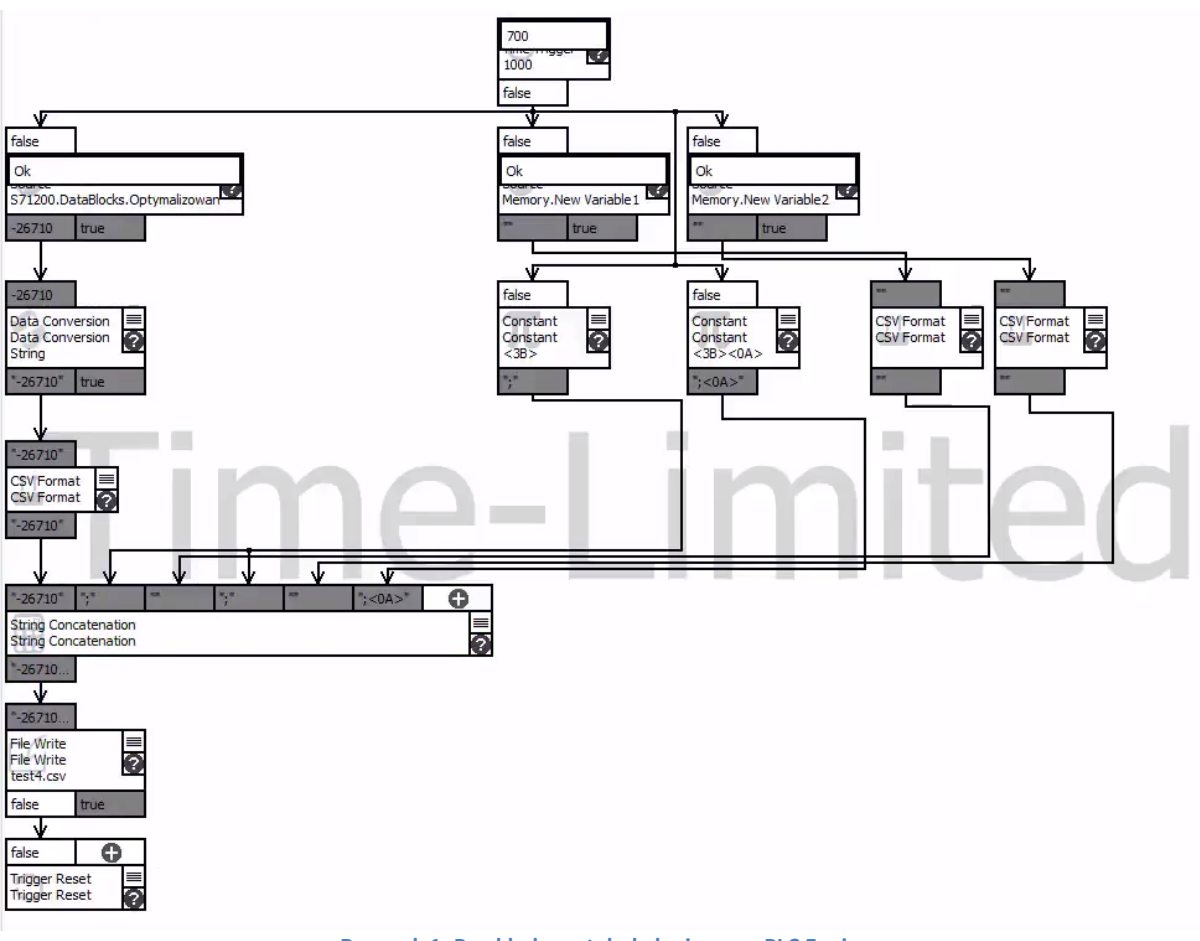

**Rysunek 1: Przykładowa tabela logiczna w PLC Engine**

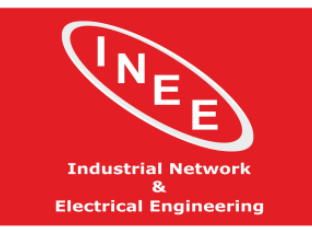

SIMATIC S5 S7 HMI IPC - Serwery OPC - Adaptery S5/S7 Komputery i Monitory Przemysłowe - Silniki Serwo Systemy Archiwizacji - Raportowanie - Powiadamianie

DYSTRYBUCJA – SERWIS – USŁUGI – SZKOLENIA

Zaletą oprogramowania jest wieloplatformowość, co pozwoliło na zainstalowane oprogramowania na mini komputerze "pure.box 5" firmy WuT. Urządzenie pracuje pod kontrolą systemu Linux i ma już preinstalowane wszystkie niezbędne elementy aplikacji:

- wbudowany web serwer oraz interpreter PHP, w oparciu o które zbudowano interfejs użytkownika pozwalający na kolejkowanie zleceń oraz przeglądanie i eksportowanie danych
- serwer SMB i FTP będący źródłem danych z systemu SAP (Dane z SAP są eksportowane do pliku .csv)
- bazę danych SQLite oraz MariaDB, będącą punktem wymiany danych między oprogramowaniem PLC Engine a interfejsem użytkownika oraz lokalnym archiwum informacji procesowych

Urządzenie posiada 2 karty sieciowe, wykorzystane do **separacji sieci sterownikowej i klienckiej**, a dzięki niewielkim wymiarom (105 x 75 x 22mm) oraz zasilaniu 24V może być zainstalowane w szafie sterowniczej na szynie DIN. Urządzenie spełnia wymagania norm do pracy w środowiskach biurowych jak i przemysłowych ( <https://www.wut.de/download/ce/e-50525-10-rdus-000.pdf> ). Utworzony interfejs www wykorzystuje skrypty PHP do komunikacji z bazą danych oraz kod HTML i CSS do prezentacji danych, a także skrypty Java Script dla poprawy obsługi. System ma wbudowaną **zaawansowaną obsługę błędów** zarówno po stronie interfejsu www, jak i logiki wykonywanej w programie PLC Engine.

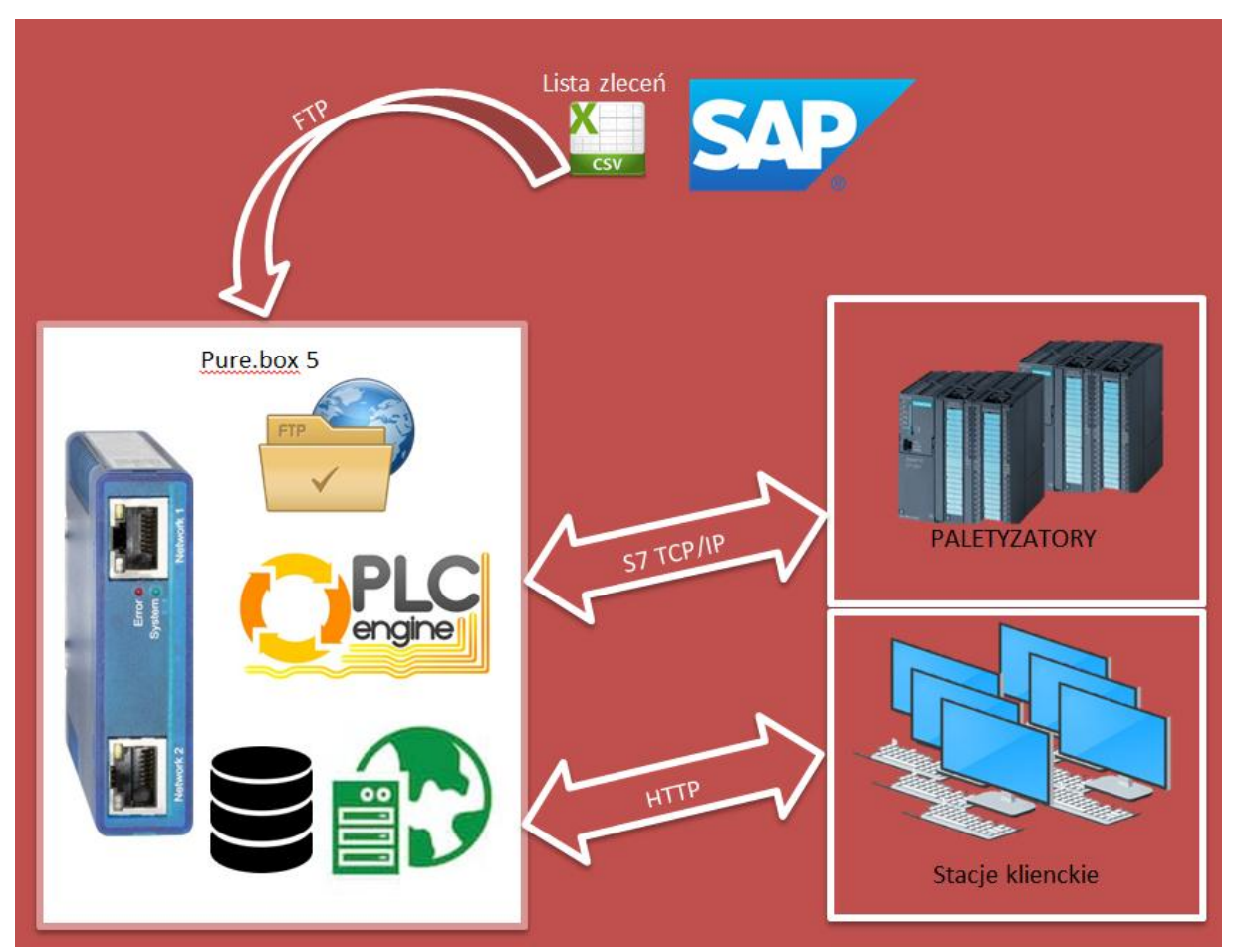

**Rysunek 2: Schemat funkcjonowania systemu**

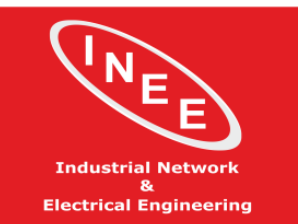

SIMATIC S5 S7 HMI IPC - Serwery OPC - Adaptery S5/S7 Komputery i Monitory Przemysłowe - Silniki Serwo Systemy Archiwizacji - Raportowanie - Powiadamianie

DYSTRYBUCJA – SERWIS – USŁUGI – SZKOLENIA

#### **Efekt finalny:**

Klient otrzymał prosty w obsłudze, niezawodny interfejs użytkownika, kolejkujący i archiwizujący zlecenia pochodzące z systemu **SAP**. Interfejs może zostać uruchomiony na dowolnym urządzeniu z przeglądarką internetową (działa jak **strona www**), dzięki czemu jest niezależny od urządzenia i systemu operacyjnego. Nie posiada także żadnych ograniczeń licencyjnych co do ilości użytkowników czy urządzeń klienckich. Dodatkowo, dla zminimalizowania ryzyka i czasu nieplanowanego przestoju dostarczone zostało również drugie, identyczne, prekonfigurowane urządzenie, dając możliwość szybkiego przywrócenia funkcjonowania systemu po awarii urządzenia.

| Wersia: 0.98. Data aktualizacii: 15.07.2019                                                                                                    |                            |                                                                                                    |            |                     |                            |                                                  |                                                   |                                 |                                                                        |                         |
|----------------------------------------------------------------------------------------------------|----------------------------|----------------------------------------------------------------------------------------------------|------------|---------------------|----------------------------|--------------------------------------------------|---------------------------------------------------|---------------------------------|------------------------------------------------------------------------|-------------------------|
| <b>REA</b><br>a<br>Electrical Engineering                                                                                                    |                            | Zajete miejsce: 60.98%<br>Kolejka - Podgląd i edycja zaplanowanych zleceń<br><b>PORZADKOWANIE</b><br>Ta strona służy do podglądu i recznego sterowania kolejką zleceń dla linii produkcyjnych<br>KOLEJKA AKTYWNE ARCHIWUM POMOC WYLOGUJ Zalogowany jako admin |            |                     |                            |                                                  |                                                   |                                 |                                                                        |                         |
| Kliknij tutaj aby pobrać plik z SAP. Ostatnie przetworzenie2019-08-05 13:25:19.334<br>Widok administratora<br>Lista zleceń z SAP<br>Wybierz zlecenie:<br>ProdOrderNb: 100002445<br>V Odśwież listę Dodaj wpis z listy Dodaj pusty wpis |                            |                                                                                                    |            |                     |                            |                                                  |                                                   |                                 |                                                                        |                         |
|                                                                                                    | Id ProdOrderNb WorkCenter  |                                                                                                    | <b>DLC</b> | <b>MaterialNb</b>   | <b>MaterialDescription</b> | <b>BasicStartDate</b>                            | <b>BasicFinishDate</b>                            | <b>StartHour</b>                | <b>FinishHour</b>                                                      |                         |
| Lp                                                                                                    | <b>Numer</b><br>zamówienia | Maszyna                                                                                                    | <b>DLC</b> | Numer<br><b>SKU</b> | Nazwa produktu             | Planowana data<br>rozpoczęcia<br>zamówienia(SAP) | Planowana data<br>zakończenia<br>zamówienia (SAP) | rozpoczęcia<br>zamówienia (SAP) | Planowana godzina Planowana godzina<br>zakończenia<br>zamówienia (SAP) |                         |
| $\overline{1}$                                                                                                    | 1878443                    | LINIA2 V                                                                                                    | 2019-03-14 | 37402               | Ser żółty GOUDA            | 2015-05-01                                       | 2017-07-03                                        | 06:19:33                        | 08:36:30                                                               | <b>Usuń</b><br>zlecenie |
| $\overline{2}$                                                                                                    | 425643                     | LINIA2 V                                                                                                    | 2019-04-17 | 2500                | Ser żółty GOUDA            | 2015-12-22                                       | 2016-11-25                                        | 18:44:51                        | 11:45:27                                                               | <b>Usuń</b><br>zlecenie |
| $\overline{3}$                                                                                                    | 3567923                    | LINIA3 V                                                                                                    | 2019-07-19 | 15197               | Chrupki kukurvdziane       | 2015-12-28                                       | 2016-08-04                                        | 07:10:21                        | 08:34:16                                                               | <b>Usuń</b><br>zlecenie |
| $\overline{4}$                                                                                                    | 2099577                    | LINIA3 V                                                                                                    | 2019-08-22 | 3420                | Chrupki kukurydziane       | 2015-12-30                                       | 2015-10-23                                        | 02:56:33                        | 04:16:37                                                               | <b>Usuń</b><br>zlecenie |
| $\overline{\phantom{a}}$                                                                                                    | 2336241                    | LINIA4 V                                                                                                    | 2019-08-17 | 17490               | Jogurt malinowy            | 2016-01-11                                       | 2016-07-15                                        | 04:23:32                        | 19:49:11                                                               | Usuń<br>zlecenie        |
| $\overline{6}$                                                                                                    | 1111                       | LINIA4 V                                                                                                    | 2019-08-13 | 111                 | Jogurt malinowy            | 2019-06-05                                       | 2019-06-05                                        | 05:02:02                        | 00:00:00                                                               | Usuń<br>zlecenie        |
| $\overline{7}$                                                                                                    | 101129127                  | LINIAS V                                                                                                    | 2019-03-06 | 144650              | Deser czekoladowy 200g     | 2019-06-05                                       | 2019-06-05                                        | 09:15:00                        | 09:49:24                                                               | Usuń<br>zlecenie        |
| $\overline{\mathbf{8}}$                                                                                                    | 123456789                  | LINIA6 V                                                                                                    | 2019-02-05 | 156156              | Deser czekoladowy 200g     | 2019-06-10                                       | 2019-06-10                                        | 09:09:09                        | 00:00:00                                                               | Usuń<br>zlecenie        |
| Ilość rekordów: 8<br>Zapisz zmiany Anuluj<br>Tryb edycji - Odświeżanie strony zatrzymane. Ostatnie odświeżenie strony15:07:01                                                                                                    |                            |                                                                                                    |            |                     |                            |                                                  |                                                   |                                 |                                                                        |                         |

**Rysunek 3: Strona Kolejka w trybie edycji (Widok administratora)**

System może działać w trybie edycji (Rys. 3), pozwalając użytkownikowi na wprowadzenie zmian lub w trybie odczytu (Rys. 4), który jest bardziej kompaktowy oraz stanowi **zabezpieczenie przed dokonaniem przypadkowej zmiany**.

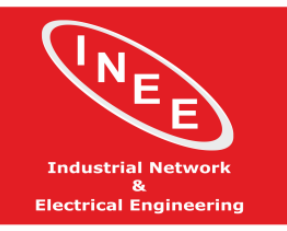

SIMATIC S5 S7 HMI IPC - Serwery OPC - Adaptery S5/S7 Komputery i Monitory Przemysłowe - Silniki Serwo Systemy Archiwizacji - Raportowanie - Powiadamianie

DYSTRYBUCJA – SERWIS – USŁUGI – SZKOLENIA

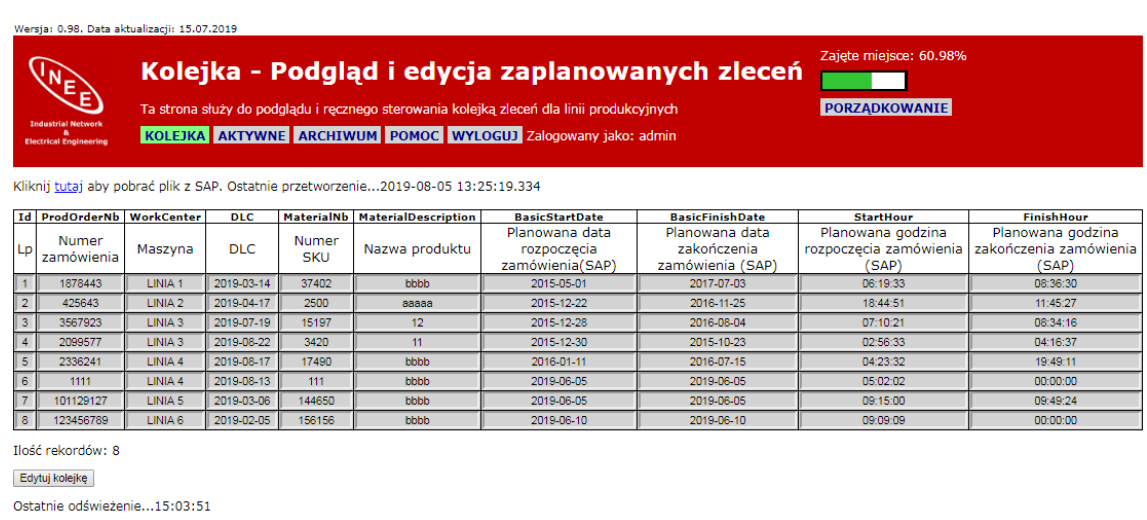

**Rysunek 4: Strona Kolejka w trybie tylko do odczytu - Podgląd zleceń (Widok administratora)**

Dostęp do systemu mają operatorzy linii oraz Administrator i jest on zabezpieczony hasłem. Po zalogowaniu się na konkretną linię na stronie Kolejka widoczne są zlecenia tylko dla danej linii (Rys. 5), Administrator zawsze widzi całą kolejkę zleceń i ma możliwość dodania i edycji zlecenia dla dowolnej linii (Rys. 3 i 4).

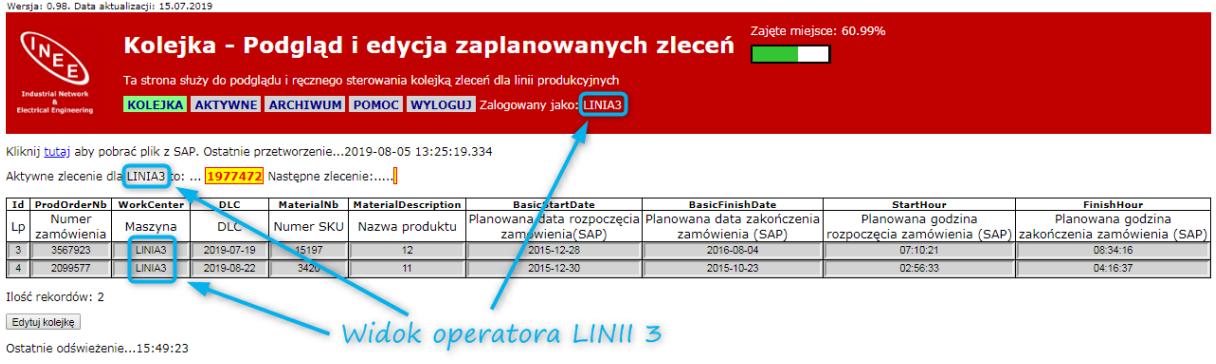

**Rysunek 5: Strona Kolejka w trybie tylko do odczytu - Podgląd zleceń (Widok operatora)**

Na stronie Aktywne użytkownik widzi zawsze tylko jedno zlecenie (Rys. 6). Jest to aktualnie pakowany towar.

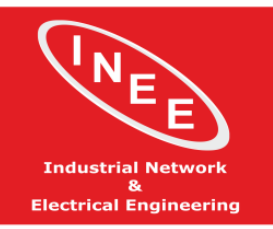

-<br>Wersla: 0.98: Data aktualizacii: 15.07.2019

#### AUTOMATYKA I INFORMATYKA W PRZEMYŚLE

SIMATIC S5 S7 HMI IPC - Serwery OPC - Adaptery S5/S7 Komputery i Monitory Przemysłowe - Silniki Serwo Systemy Archiwizacji - Raportowanie - Powiadamianie

#### DYSTRYBUCJA – SERWIS – USŁUGI – SZKOLENIA

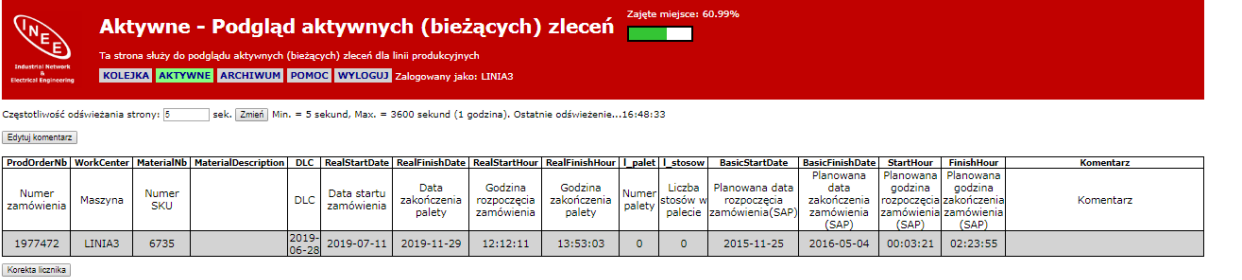

#### **Rysunek 6: Strona Aktywne - aktualnie pakowany towar (widok operatora)**

#### Administrator ma podgląd na aktywne zlecenia na wszystkich (aktywnych) liniach (Rys. 7).

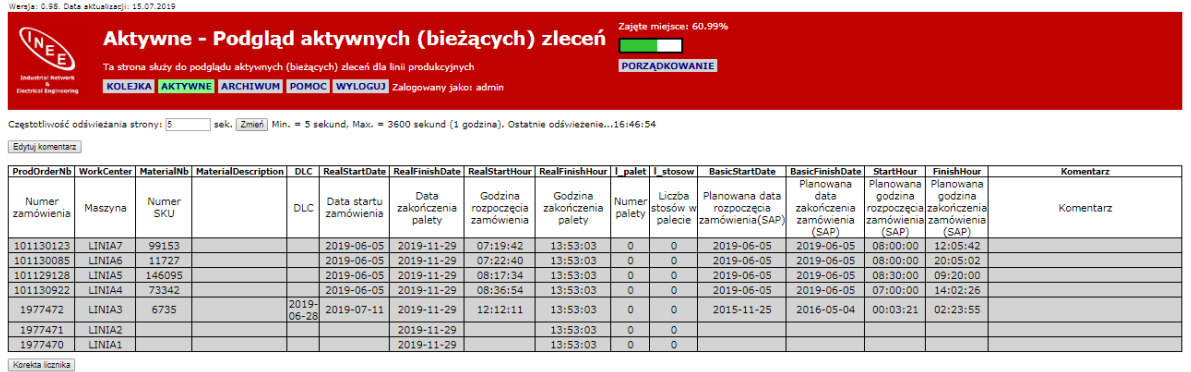

#### **Rysunek 7: Strona Aktywne - aktualnie pakowany towar (widok administratora)**

Na stronie Archiwum widoczne są zlecenia wykonane w ujęciu miesięcznym (Rys. 8). Wybór miesiąca odbywa się za pomocą listy rozwijanej u góry strony. Domyślnie wyświetlany jest bieżący miesiąc. Użytkownik ma możliwość wyboru kolumn, które chce aktualnie wyświetlać, dodania i edycji komentarza do każdego zlecenia, jak również eksportu całej tabeli (zleceń z danego miesiąca) do pliku .csv na przykład w celu ich dokładniejszej analizy w arkuszu kalkulacyjnym. Analogicznie do poprzednich stron, operator widzi tylko zlecenia z danej linii, a administrator zlecenia z wszystkich linii. Dodatkowo zarówno operatorzy, jak i administratorzy mogą korzystać z filtrów, wpisując wyszukiwany tekst nad nagłówkiem każdej z kolumn. System sygnalizuje użycie filtra żółtym kolorem.

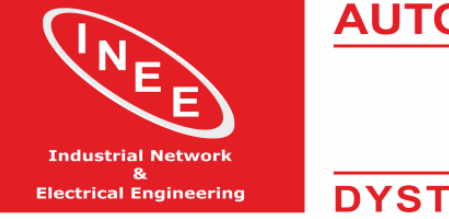

SIMATIC S5 S7 HMI IPC - Serwery OPC - Adaptery S5/S7 Komputery i Monitory Przemysłowe - Silniki Serwo Systemy Archiwizacji - Raportowanie - Powiadamianie

DYSTRYBUCJA – SERWIS – USŁUGI – SZKOLENIA

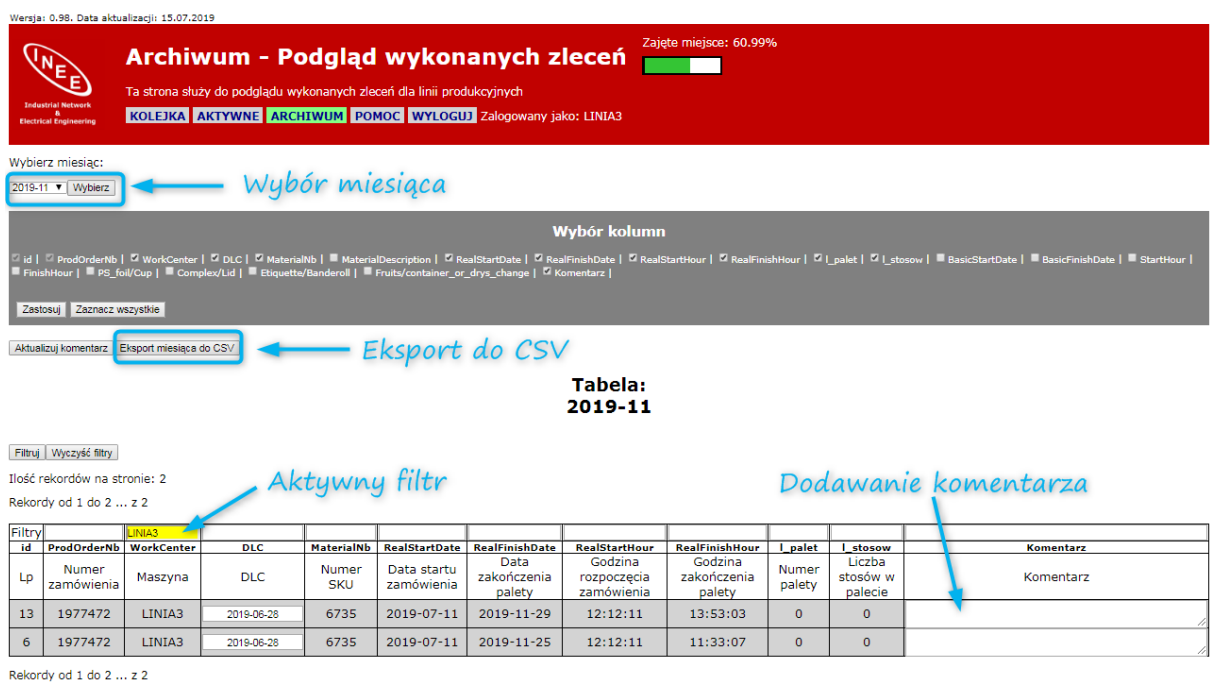

Czas pobrania tabeli...16:56:31

**Rysunek 8: Strona Archiwum - zlecenia wykonane w danym miesiącu (widok operatora)**

## **Zalety i korzyści:**

- możliwie prosty i niedrogi sprzęg produkcji (sterownika PLC) z systemem nadrzędnym SAP,
- niska cena zakupu i utrzymania serwera bazy danych i interfejsu użytkownika,
- brak kosztów po stronie komputerów klienckich: brak konieczności instalowania jakichkolwiek aplikacji (wszystko przez www),
- bezpieczeństwo i izolacja: separacja sieci bez konieczności ingerencji w istniejącą topologię (przekierowania, reguły); komunikacja z PLC odbywa się jedynie w zakresie wyznaczonym poprzez interfejs użytkownika – brak bezpośredniego dostępu do PLC od strony użytkownika,
- skalowalność i możliwość dalszej rozbudowy: możliwość dodania np. komunikacji pomiędzy innymi sterownikami, dodatkowej archiwizacji zmiennych, rejestracji zmian wprowadzanych przez użytkownika i innych

**Dane widoczne na zrzutach ekranu są danymi testowymi i nie pochodzą z realnej produkcji. Kopiowanie i publikowanie treści niniejszego dokumentu wymaga otrzymania pisemnej zgody.**

#### **Masz podobne zadanie do wykonania? Skontaktuj się z nami:** [info@inee.pl](mailto:info@inee.pl) Tel. 32 235 45 60